## **Videobellen met de gemeente: hoe werkt dat?**

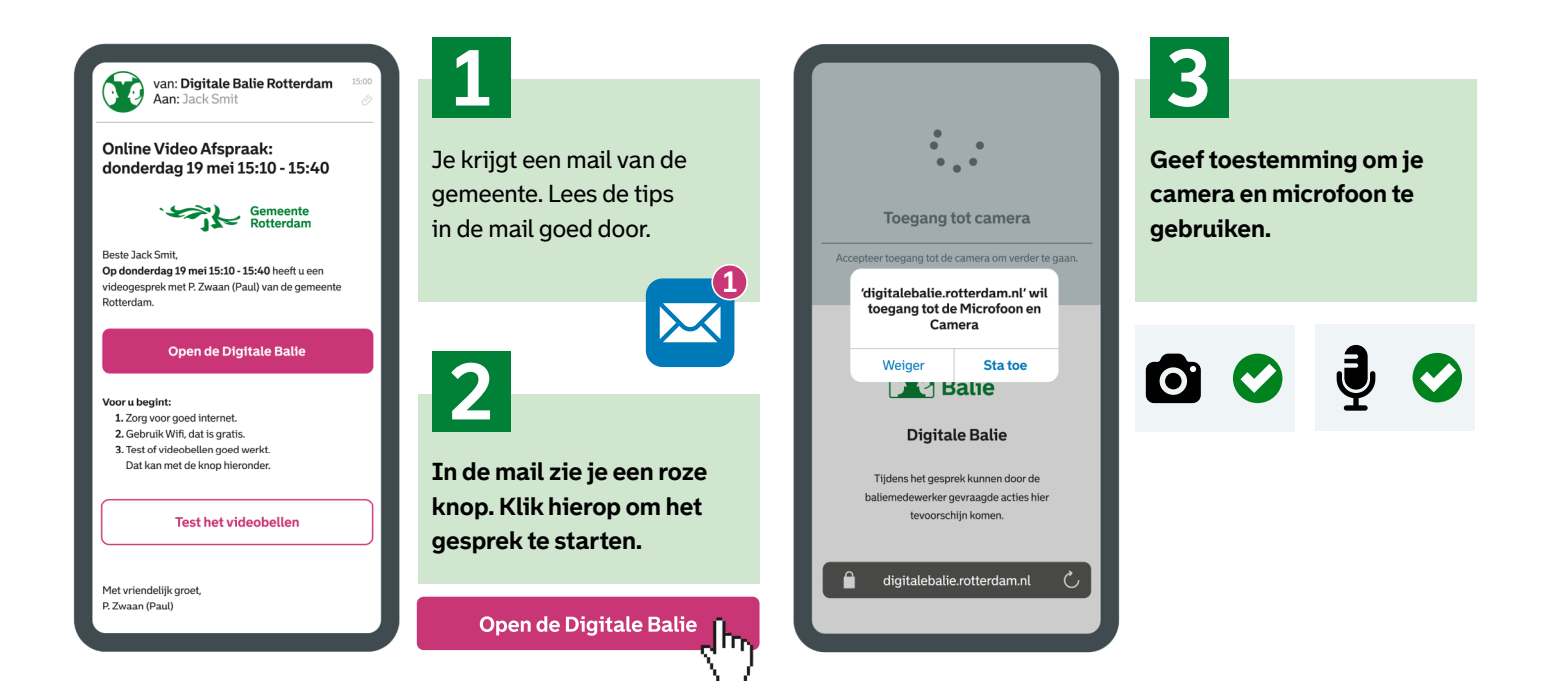

## **Tips**

**Heb je geen mail gekregen? Misschien vind je de mail in de map 'ongewenste mail'. Of in de map 'spam'.**

**We sturen je een sms om je te herinneren aan de afspraak.**

**Zorg voor goed internet voor het gesprek. Bij voorkeur gebruik je wifi. Zo heb je betrouwbaar en gratis internet.**

**Voer het gesprek in een rustige omgeving. Zo kun je elkaar beter verstaan.**

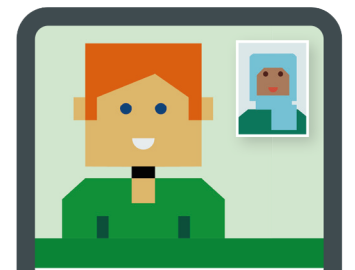

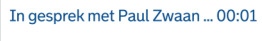

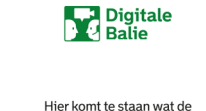

ambtenaar van jou/ u nodig heeft.

digitalebalie.rotterdam.nl

 $\zeta$ 

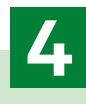

**Je komt nu in de wachtkamer terecht. De ambtenaar komt in beeld. Het gesprek kan beginnen.**

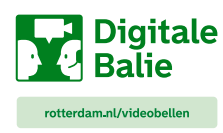

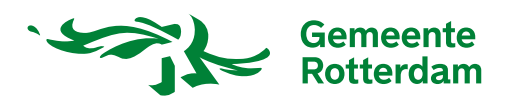

## **Identificeren: hoe weten wij wie je bent tijdens het gesprek?**

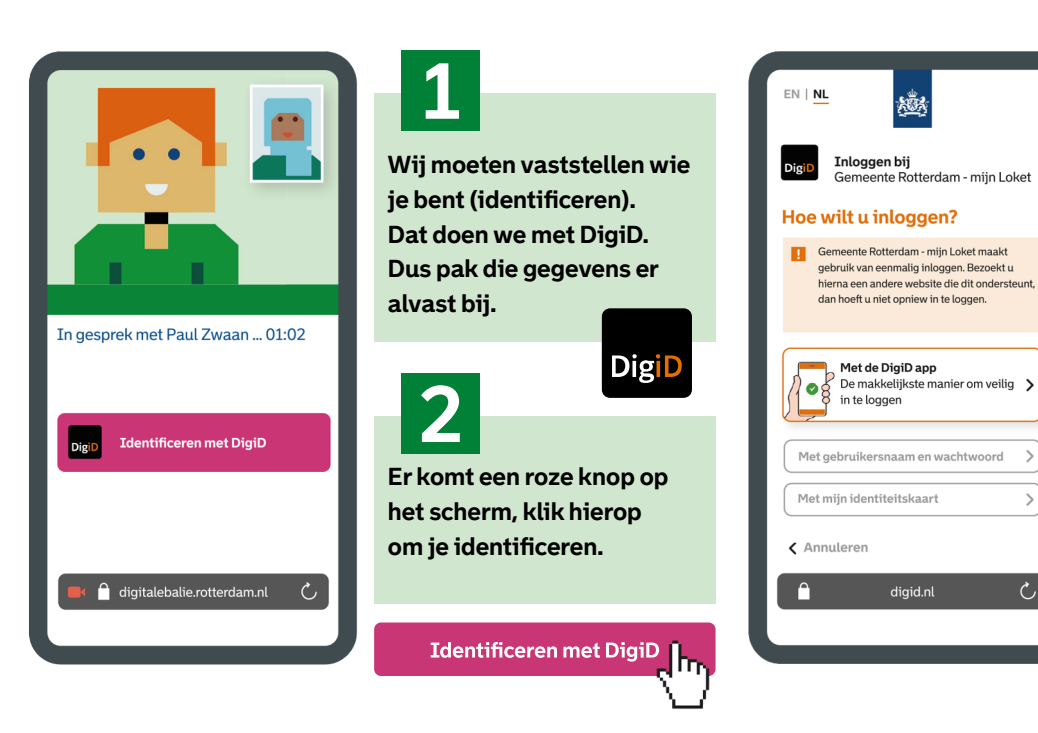

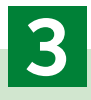

 $\rightarrow$ 

 $\rightarrow$ 

 $\mathcal{C}$ 

**Volg de stappen op je scherm. En maak zo de identificatie af.**

## **Wat kan er nog meer in de digitale balie?**

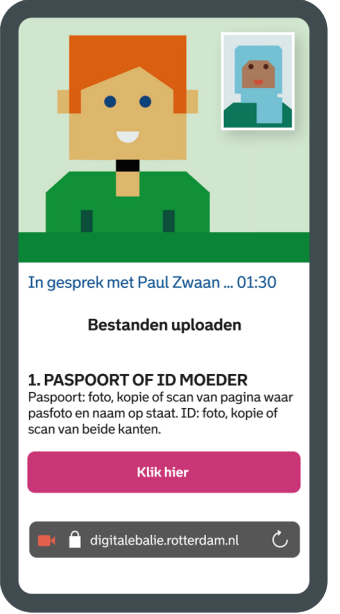

**De ambtenaar kan je vragen bestanden te sturen (uploaden). De ambtenaar zet alles voor je klaar. Jij hoeft alleen maar de stappen op het scherm te volgen.**

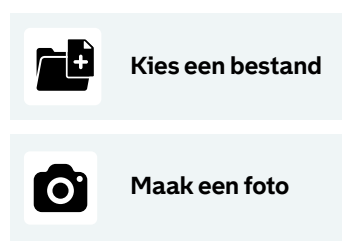

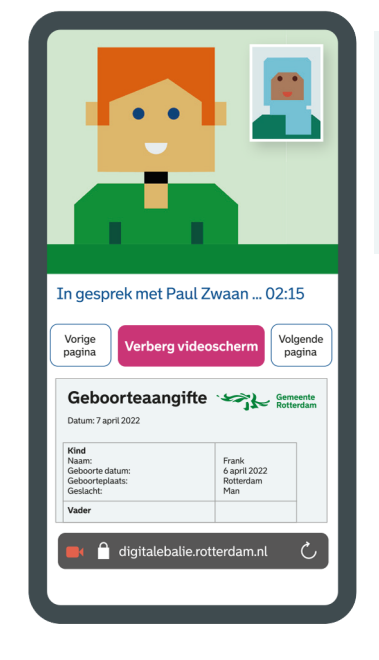

**De ambtenaar kan jou het bestand laten zien waar hij of zij aan werkt. Zoals een geboorteaangifte.**

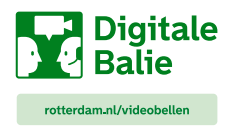

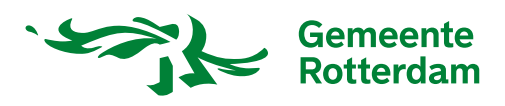